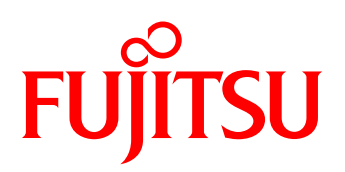

# <span id="page-0-1"></span><span id="page-0-0"></span>White paper Fujitsu Software Infrastructure Manager

# <span id="page-0-2"></span>本書について

本書では、サーバやストレージなどの ICT 機器からファシリティ機器までを統合的に管理・運用するソフトウェア 「Fujitsu [Software](#page-0-0) [Infrastructure](#page-0-1)  [Manager](#page-0-1)(以降 ISM と記載)」 について説明します。

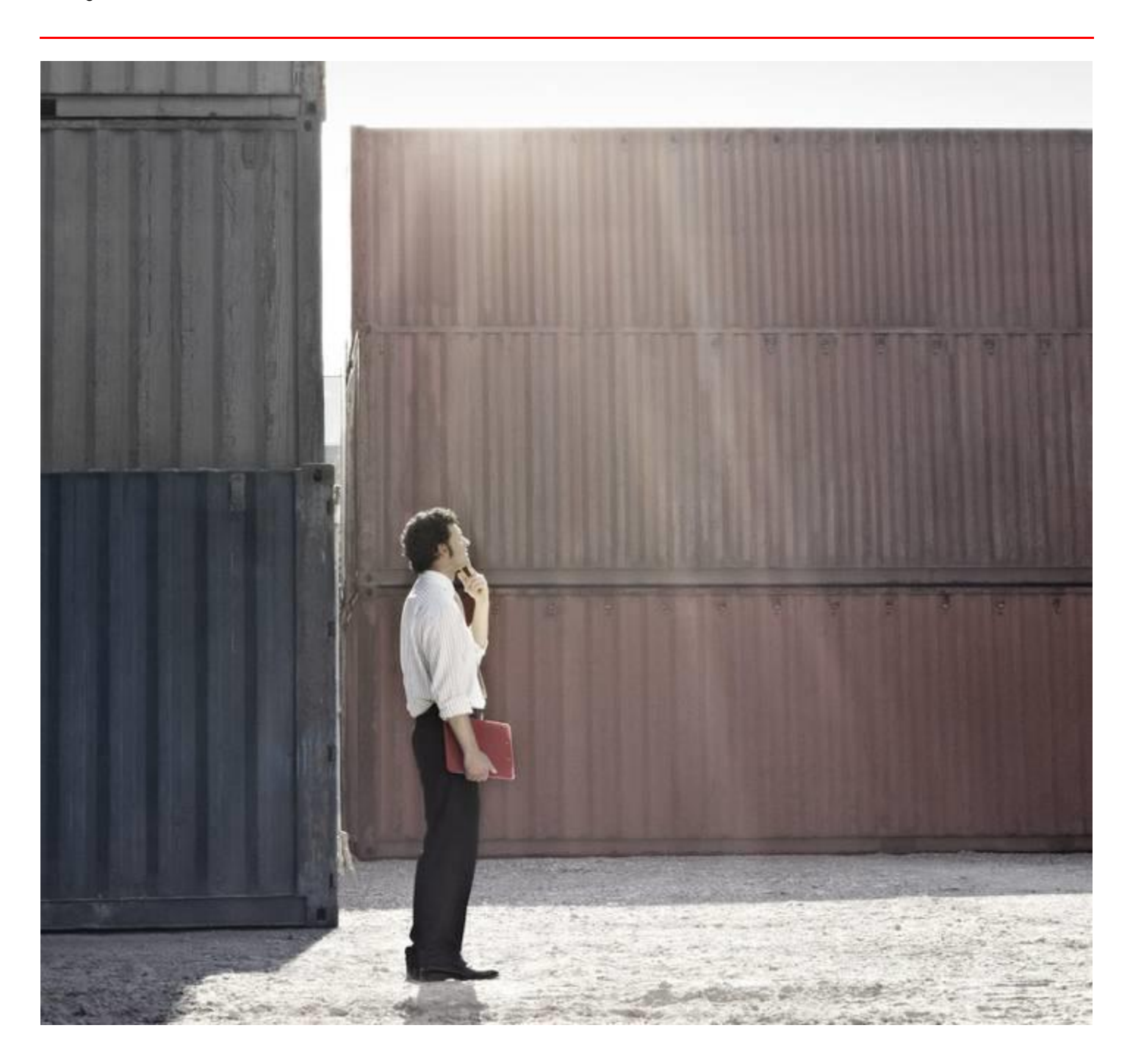

#### 目次

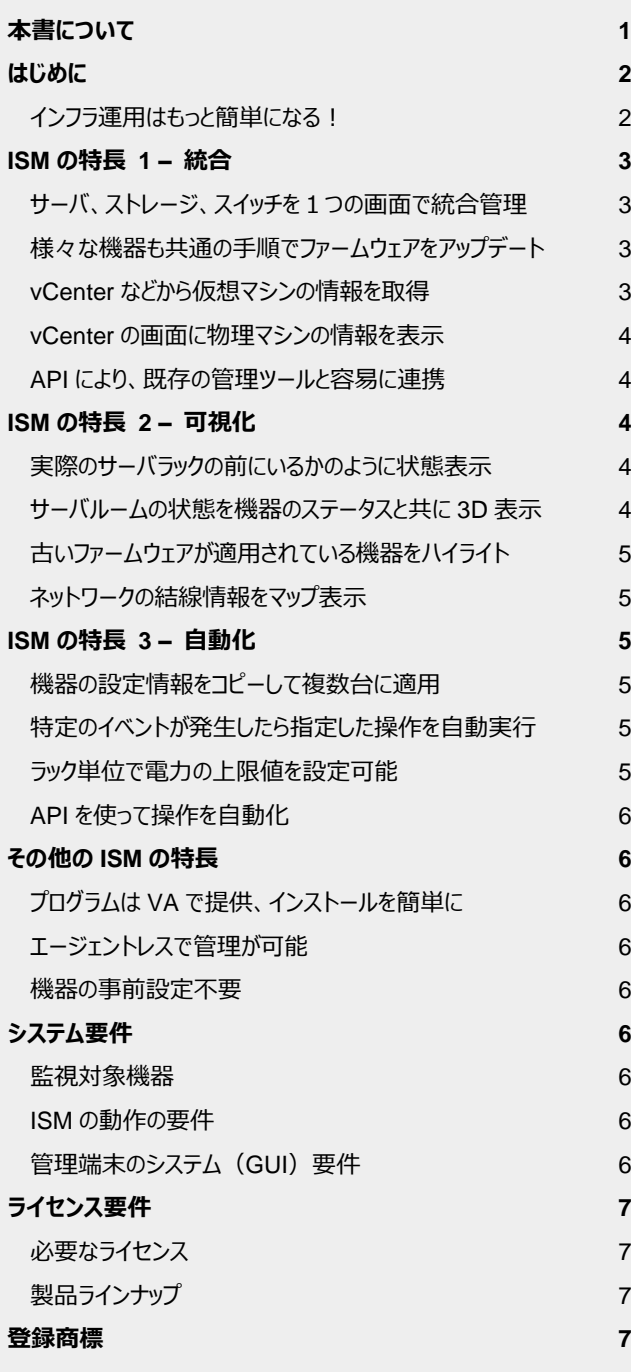

## <span id="page-1-0"></span>はじめに

#### <span id="page-1-1"></span>**インフラ運用はもっと簡単になる!**

ICT インフラ運用管理の歴史を見ていくと、単一サーバの管理から、複 数サーバの管理、その上で動作する仮想環境の管理、そして、現在ではサ ーバだけでなく、スイッチ、ストレージ、またそれらを集約したラックなどの管理 が必要になっています。

こうした監視対象機器の増加や、それらの機器を管理するためのソフトウ ェアの増加によって、ICT インフラの運用も複雑化しています。

この為に、管理者の生産性低下、問題解決のスピード低下、お客様へ のレスポンス低下、といった問題が顕在化しています。

このような問題を解決するために、ISM は、ICT 機器を統合的に管理 し、またシンプルで直感的な GUI と、他のアプリケーションやスクリプトから連 携することが容易な API を提供します。それに加え、機器の異常状態やパ フォーマンスの可視化、設定の自動化、といった機能を実装し、ICT インフラ の運用をより一層簡単にします。

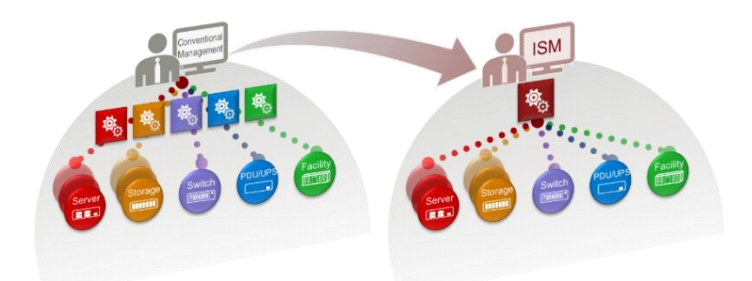

集約した機器の統合管理により、複雑さを軽減

# <span id="page-2-1"></span><span id="page-2-0"></span>ISM の特長 1 – 統合

## **サーバ、ストレージ、スイッチを1つの画面で統合管理**

これまではデバイスの種類ごとに管理ソフトが分かれていました。業 務システム上、各デバイスは連動していて、どこか 1 つで異常があると、 他にも影響をおよぼしますが、これまでは各デバイスの状態を確認する 為に、複数の管理ソフトを使い分ける必要がありました。

ISM では、サーバ、ストレージ、ネットワークスイッチ、すべての状態を 1 つの画面で管理することができます。

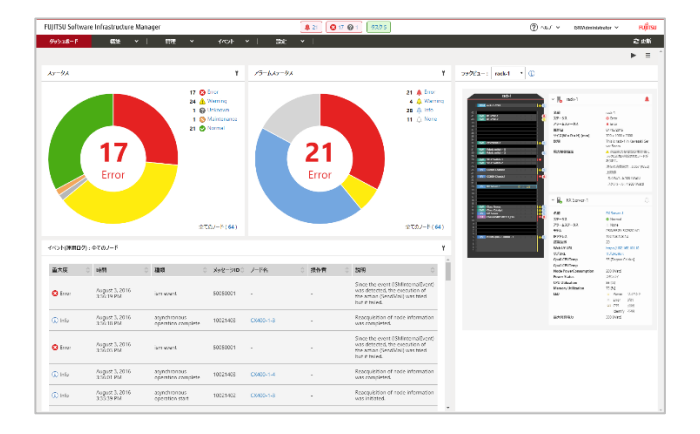

## <span id="page-2-2"></span>**様々な機器も共通の手順でファームウェアをアップデート**

機器のファームウェアの管理に悩みを抱えているデータセンター管理 者は多いです。特に、近年はファームウェアに潜むセキュリティ脆弱性に 対する意識の高まりもあり、ファームウェアの版数管理とアップデートは、 ICT インフラ運用の中でも重要な作業の 1 つになっています。

ファームウェアの管理が複雑な要因の 1 つが、特にサーバの場合、 対象となるコンポーネントの種類が多いということがあります。サーバのフ ァームウェアだけでなく、搭載している PCI カードデバイスのファームウェ アも管理する必要があります。デバイスごとにアップデートの手順が異な っていることも管理を複雑にしている要因です。

ISM を使うことで、デバイスの種類によらず共通の画面でファームウ ェアの版数を確認することができ、さらにアップデートの手順もデバイスや コンポーネントの種類によらず共通です。複数のデバイスやノードを一 括でアップデートすることもできます。

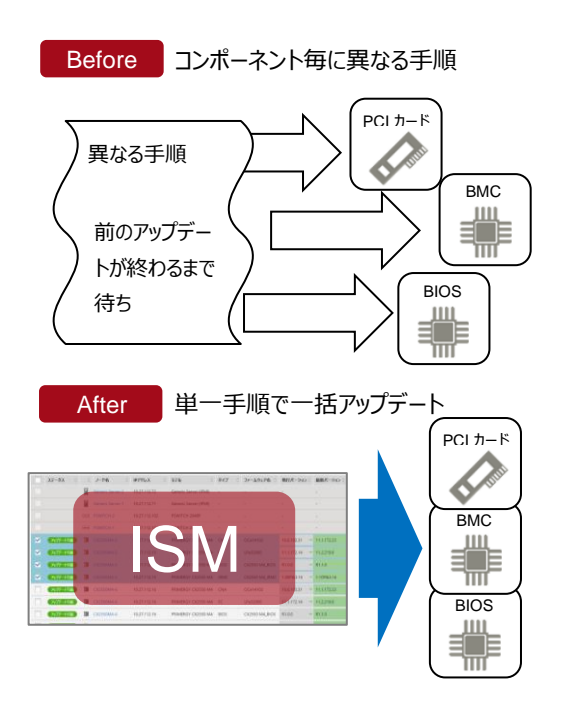

## <span id="page-2-3"></span>**vCenter などから仮想マシンの情報を取得**

ISM は、VMware vCenter Server や OpenStack などのサーバ 仮想化を管理する製品と連携して、それらが保持する仮想リソースの 状況を、物理デバイスと関連付けて表示することが可能です。

近年注目を集めている HCI(Hyper Converged Infrastructure) の要素技術である VMware vSAN や Microsoft Storage Spaces Direct といった SDS(Software Defined Storage)のステータスや使 用量も、物理デバイスの情報と関連付けて表示します。

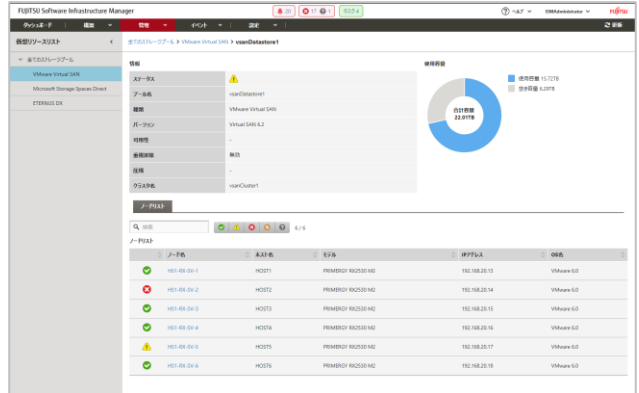

#### <span id="page-3-0"></span>**vCenter の画面に物理マシンの情報を表示**

ISM に vCenter などから取得した情報を表示するのと、反対に、 vCenter に ISM が持っている情報を表示することもできます。これによ り、vCenter を使って仮想リソースのメンテナンスをしながら、シームレス に物理デバイスのメンテナンスも行うことができます。また、最新の HTML5 UI にも対応しています。

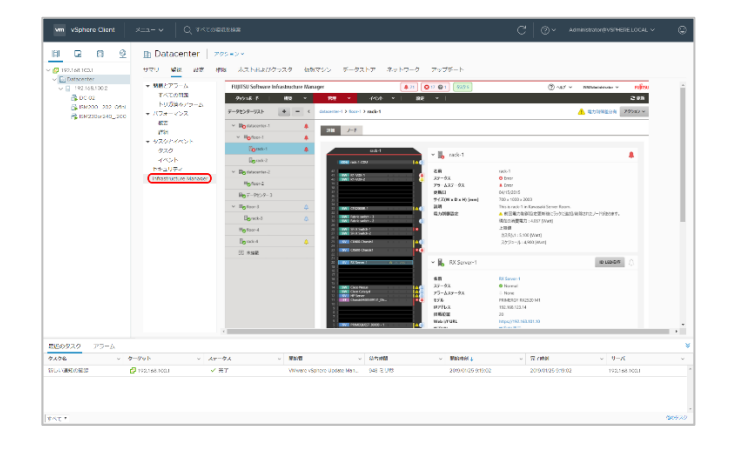

例えば、再起動を伴うサーバのメンテナンスが必要な場合、 vCenter の管理画面で仮想マシンの移動やシャットダウンを行い、そ のまま vCenter の画面から物理サーバのプロパティや構成情報を確 認しファームウェアのアップデートなどを行う、といった仮想から物理まで の作業をシームレスに行うことができます。

#### <span id="page-3-1"></span>**API により、既存の管理ツールと容易に連携**

ISM が持っている情報や機能へは、GUI だけでなく、外部のプログ ラムからでもアクセスすることができます。ISM には API があり、任意の スクリプトなどで容易にアクセスできるインターフェースを提供しています。

この API を活用することで、既に可動している管理ツールとも容易 に連携することができます。

## <span id="page-3-3"></span><span id="page-3-2"></span>ISM の特長 2 – 可視化

#### **実際のサーバラックの前にいるかのように状態表示**

サーバラックに機器が搭載された状態を、画面上に再現します。実 際の機器は、前面に状態を示す LED が付いているものがありますが、 ISM の画面上でもそれを再現します。

これにより、実際にサーバラックの前にいるのと同様に、故障している 機器がラックのどの位置に搭載されているのかということが、ひと目でわ かります。

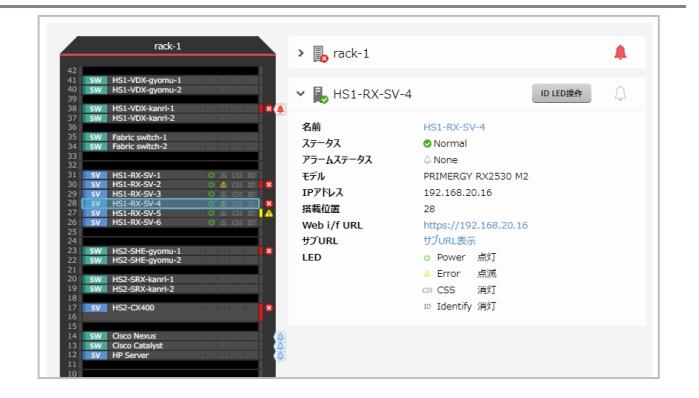

## <span id="page-3-4"></span>**サーバルームの状態を機器のステータスと共に 3D 表示**

サーバラックと同様に、データセンタ・サーバルーム全体の状態も仮想 的にビジュアル表示します。

この画面では、機器のイメージとともに、機器の故障状態、受信し ている SNMP トラップや検知されたイベントの重要度、吸気温度、消 費電力といった情報を同じ画面で確認することができます。

これにより、ステータスと機器の位置との関係をひと目で把握すること ができます。

故障状態を表示

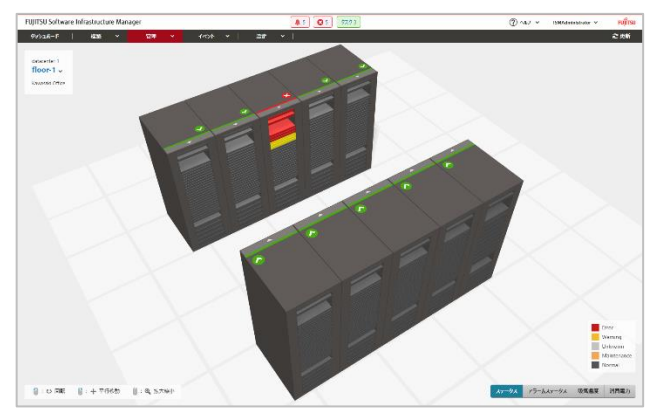

吸気温度を表示

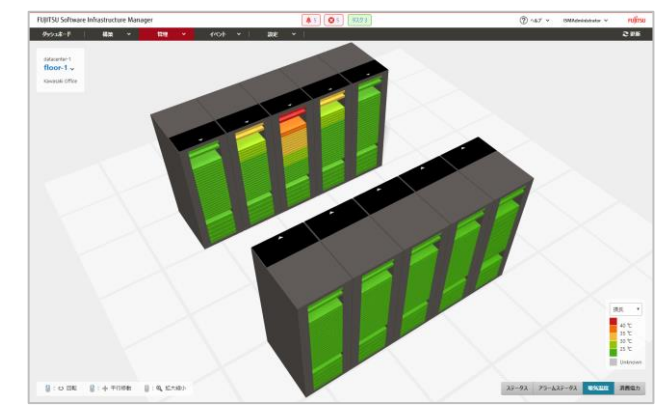

<span id="page-4-0"></span>**古いファームウェアが適用されている機器や任意に設定したフ ァームウェア版数と相違がある機器をハイライト**

ISM は定期的に機器にアクセスし、各コンポーネントに適用されて いるファームウェアの情報を収集します。そして収集された情報を、一 覧表示、さらに、古い版数のファームウェアが適用されている機器をハ イライト表示します。また、お客様が任意に設定したファームウェア版数 と相違があった場合にハイライト表示します。

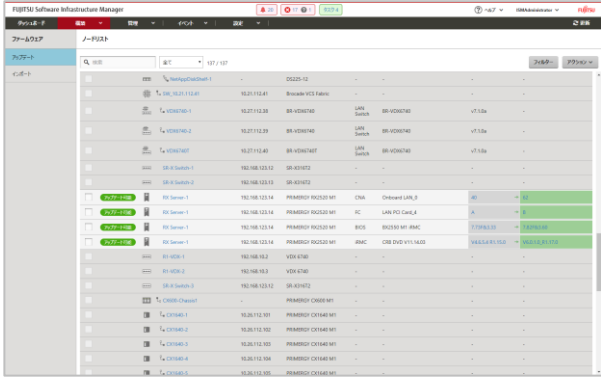

#### <span id="page-4-1"></span>**ネットワークの結線情報をマップ表示**

物理環境のリソースだけでなく、仮想スイッチ含む仮想環境のリソー スとのネットワーク接続をグラフィカルに表示します。これにより、ひと目で 機器や仮想サーバ停止による影響を把握することができます。

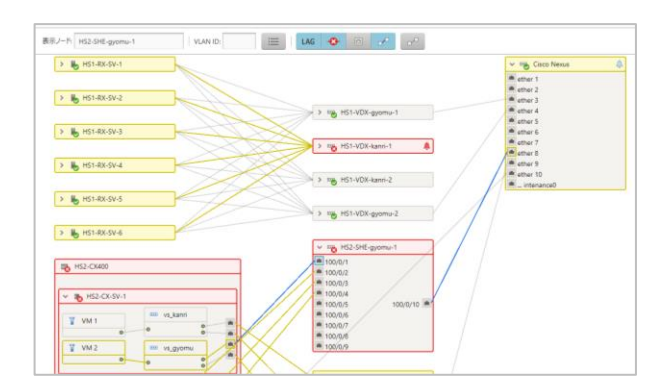

## <span id="page-4-3"></span><span id="page-4-2"></span>ISM の特長 3 – 自動化

#### **機器の設定情報をコピーして複数台に適用**

ISM から機器の設定をすることができますが、この時、「プロファイル」 として設定情報の集合を保存して、それを機器に適用します。そしてこ のプロファイルはコピーして他の機器に再利用することができます。

例えば、新たに導入する 10 台の機器に、同じ設定をしたい場合、 プロファイルを 1 つ作成したら、残りの 9 台分は、それをコピーして適用 することができます。機器ごとに固有に設定する部分だけを変更するこ とも可能です。

サーバに OS をインストールする際のパラメータもプロファイルとして保存でき ます。

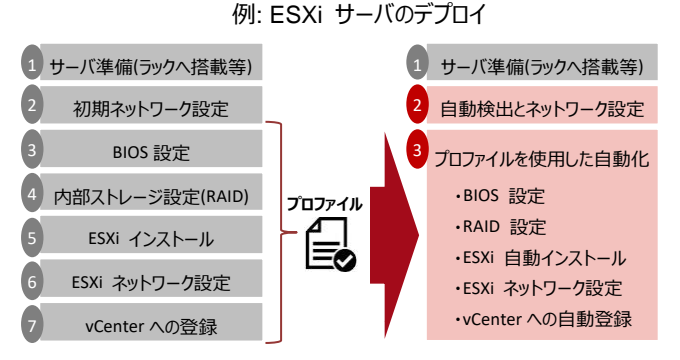

## <span id="page-4-4"></span>**特定のイベントが発生したら指定した操作を自動実行**

予め設定しておくことで、機器の故障などのイベントが発生した際に 任意の宛先にメールを送信することができます。イベントが発生した際 のアクションは、メールの他にも SNMP トラップを送信したり、Syslog サーバへのログの書き込み、任意のスクリプトを自動実行といったことも 可能です。これにより、イベント発生時の対処を迅速に行い、ダウンタ イムを最小限に抑えることができます。

#### <span id="page-4-5"></span>**ラック単位で電力の上限値を設定可能(\*)**

\*2024 年下期の ISM エンハンスでデサポート予定

富士通のサーバ PRIMERGY と PRIMEQUEST は、電力が一 定以上に消費しないようにする機能がサーバ単位に実装されています が、ISM では複数台の機器の単位で、消費電力の上限値を設定し て、それ以上にならないように制御する機能があります。例えば、1 台 だけ消費電力が上がっている機器があっても、グループ内にある機器の 消費電力の合計が上限値を超えていなければ、消費電力が上がった 1 台も電力を制限されることはありません。サーバラックへの機器の搭 載数を試算する時に、大きさと重量の他に、消費電力が容量を超え ないように留意されると思います。その時に、通常よりもかなり大きな電 力を消費した、最も電力を消費したケースを想定して試算し、結果的 にラックへの機器の搭載率があがらないということがあるかと思います。 ISM のこの機能を使えば、それほど大きな値を想定せずとも、設定し た値以上に電力を消費することはありませんので、より機器の搭載率 を上げることが可能になります。

ラック単位の電力コントロール

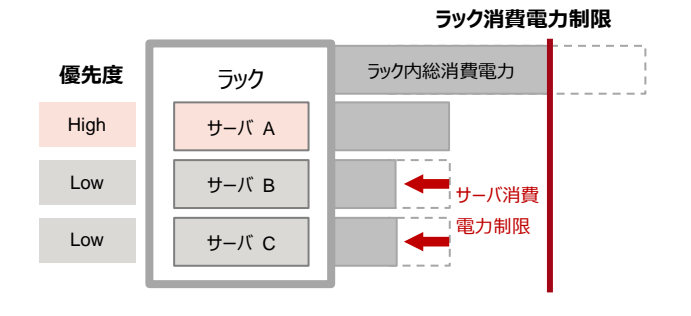

#### <span id="page-5-0"></span>**API を使って操作を自動化**

ISM が収集した全ての情報に、API でアクセスすることができます。 また、機器のファームウェアのアップデートなどを ISM から行うことができ る操作も API から実行することが可能です。この API を活用すること で、他の API を備えたアプリケーションなどと合わせて、一連の処理を 自動化することができます。

例えば、夕方の業務終了から翌朝の業務開始までの間に、複数の サーバに最新のファームウェアを適用しなければならない時に、ISM の API を活用して処理をスクリプト化することで、短時間で、かつ確実に 作業を完了することが可能になります。この例の場合、以下のような処 理をスクリプト化することで、作業を効率化することができます。

- 1. VMware vCenter や Microsoft System Center などから情報 を取得し、仮想マシンが全て停止していることを確認
- 2. ISM の API にアクセスし、該当機器に新しいファームウェがリリー スされているか確認
- 3. ISM の API にアクセスし、ファームウェアのアップデートを実施

## <span id="page-5-2"></span><span id="page-5-1"></span>その他の ISM の特長

## **プログラムは VA で提供、インストールを簡単に**

ISM のプログラムは仮想アプライアンス(VA)の形式で提供されます。 仮想化環境(VMware ESXi, Hyper-V, RHEL KVM)にデプロイし て、基本的な設定をするだけで、すぐに使い始めることができます。

#### <span id="page-5-3"></span>**エージェントレスで管理が可能**

管理対象となる機器側に特別なプログラムを入れる必要はありませ ん。ISM に登録する際には、サーバであれば BMC(富士通のサーバ PRIMERGY と PRIMEQUEST の iRMC)、ストレージやネットワー クスイッチであれば管理ポートに ISM が接続できる必要があります。登 録されると、ISM は自動的に機器のステータスを取得し、画面に表示 します。

#### <span id="page-5-4"></span>**機器の事前設定不要**

新たに導入する機器を管理ソフトに登録する時に、通常であれば 機器に管理用の IP アドレスを割り振るか、もしくは DHCP で割り振ら れた IP アドレスを確認する作業を行うかと思います。それが、最新世 代の富士通のサーバ PRIMERGY (M4 シリーズ以降) と ISM の 組み合わせであれば、ISM と同一のネットワークセグメントに PRIMERGY を接続するだけで、自動的にその PRIMERGY を検出 することができます。

PRIMERGY 側で事前に IP アドレスなどを設定する必要はありま せん。これにより、全ての設定が ISM の画面から行うことができるように なり、導入や増設の作業時間が大幅に削減されます。

# <span id="page-5-6"></span><span id="page-5-5"></span>システム要件

#### **監視対象機器**

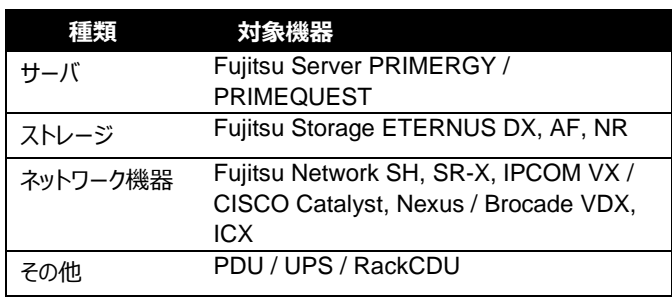

管理対象機器の製品(モデル)および、各管理対象機器でサポートする 機能については、以下のウェブサイトからご確認ください。

<http://software.fujitsu.com/jp/serverviewism/environment/>

#### <span id="page-5-7"></span>**ISM の動作の要件**

ISM は仮想アプライアンス(VA)の形式で提供されます。下記は仮想ア プライアンスに割り当てるリソースの要件です。

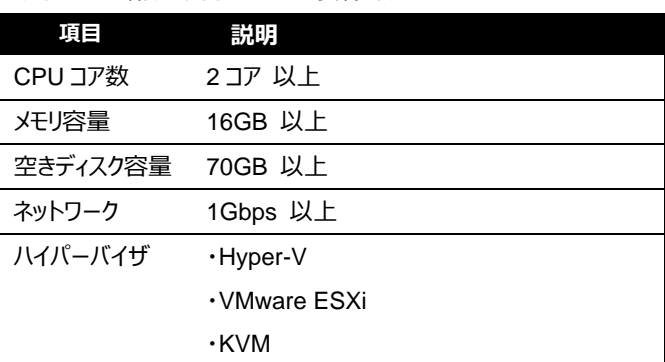

サポートするハイパーバイザの最新情報については、以下のウェブサイト からご確認ください。

<http://software.fujitsu.com/jp/serverviewism/technical/>

### <span id="page-5-8"></span>**管理端末のシステム(GUI)要件**

下記は ISM の GUI にアクセスする端末のシステム要件です。

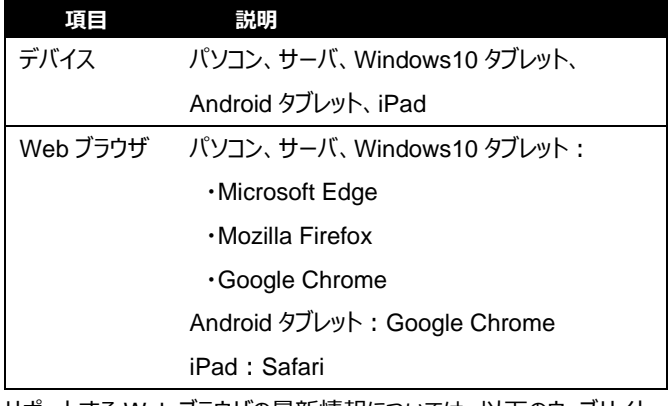

サポートする Web ブラウザの最新情報については、以下のウェブサイト

からご確認ください。

<http://software.fujitsu.com/jp/serverviewism/technical/>

# <span id="page-6-1"></span><span id="page-6-0"></span>ライセンス要件

## **必要なライセンス**

ISM をご使用になるにあたっては、以下のライセンスが必要です。

- ➢ サーバライセンス ISM の 1 インスタンス(VA)毎に 1 つ必要です。
- ➢ ノードライセンス 管理するノードの数分必要です。

## <span id="page-6-2"></span>**製品ラインナップ**

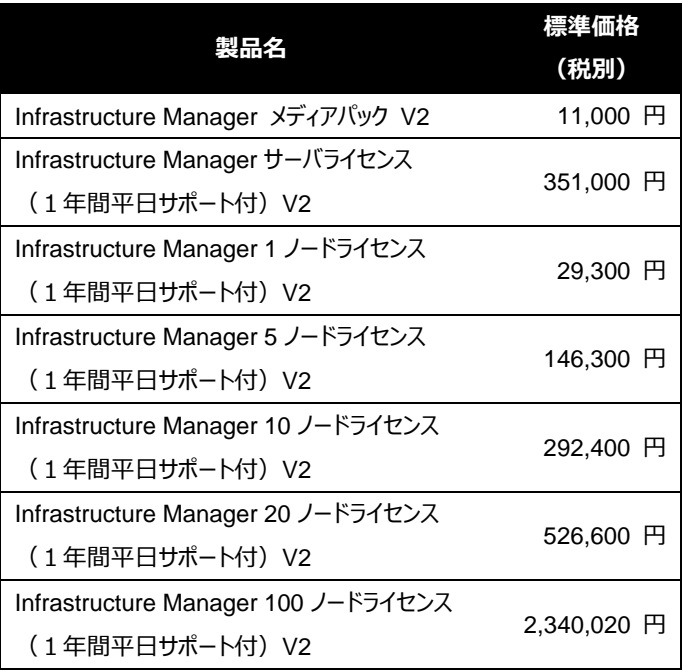

## <span id="page-6-3"></span>登録商標

- ⚫ Microsoft、Windows、Windows Vista、Windows Server、 Hyper-V、Active Directory、またはその他のマイクロソフト製品 の名称および製品名は、米国 Microsoft Corporation の米国 およびその他の国における登録商標または商標です。
- ⚫ Linux は、Linus Torvalds 氏の米国およびその他の国におけ る登録商標あるいは商標です。
- Red Hat および Red Hat をベースとしたすべての商標とロゴ は、米国およびその他の国における Red Hat, Inc.の商標または 登録商標です。
- ⚫ VMware、VMware ロゴ、VMware ESXi、VMware SMP お よび VMotion は VMware,Inc の米国およびその他の国にお ける登録商標または商標です。
- その他の会社名と各製品名は、各社の商標、または登録商標 です。
- ⚫ その他の各製品は、各社の著作物です。

#### お問い合わせ先

富士通コンタクトライン 0120-933-200

受付時間 9:00~17:30(土・日・祝日・当社指定の休業日を除く)

富士通株式会社〒105-7123 東京都港区東新橋 1-5-2 汐留シティセンター